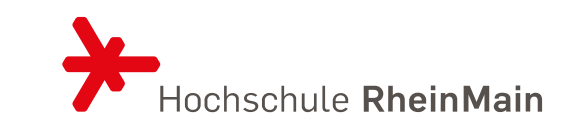

#### im Studiengang Kommunikationsdesign ANMELDUNG ZUR KÜNSTLERISCHEN BEGABTENPRÜFUNG

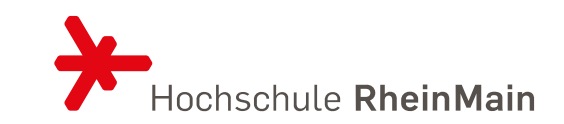

## JETZT ZUM PRÜFUNGSTERMIN 04.06.-07.06.2024 ANMELDEN

Anmeldung zur Prüfung für das Wintersemester 2024: bis zum 27.05.2024

Achtung Ausschlussfrist! Bis zu diesem Datum muss der Antrag im Bewerbungsportal abgegeben sein.

# DER WEG ZUR PRÜFUNGSEINLADUNG

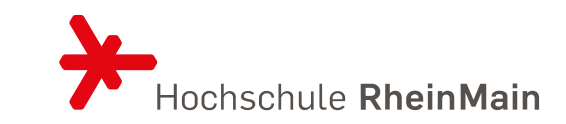

- 1. Registrierung auf **[compass.hs-rm.de](https://compass.hs-rm.de/)** unter Bewerber:innen
	- 2.Wintersemester 2024/25 auswählen und Auswahl Begabtenprüfung Kommunikationsdesign
		- 3. Geforderte Angaben machen und Nachweise hochladen
			- 4. Antrag fristgerecht online abgeben.
				- 5. Das Studienbüro bearbeitet Ihren Antrag.
					- Antrag unvollständig?

Sie erhalten in Ihrem Bewerbungsaccount eine Mitteilung, wenn Nachweise fehlen. Eine Nachreichung ist innerhalb der Antragsfrist möglich. Antrag vollständig?

Ihnen wird eine Einladung zur Teilnahme an der Begabtenprüfung in Ihrem Bewerbungsaccount bereitgestellt.

*Ausführliche Informationen auf den nächsten Seiten*

# WIE MELDE ICH MICH ZUR PRÜFUNG AN?

#### 1. Schritt: Registrierung auf unserem Portal HSRM COMPASS

**Bewerber/innen** 

Sie studieren noch nicht bei uns, dann…

… gehen Sie auf **[compass.hs-rm.de](https://compass.hs-rm.de/)**. Die Registrierung ist nur während der Anmeldephase für die Begabtenprüfung sinnvoll.

Wählen Sie auf der Startseite den Button . Sie möchten sich für ein Studium bewerben

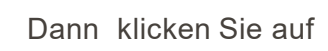

Jetzt registrieren! Dann klicken Sie auf **William Steffen Sie hier** um Ihren Bewerbungsaccount anzulegen

Geben Sie Ihre persönlichen Daten ein, legen Sie Ihr Passwort fest und senden Sie die Registrierung ab.

Sie erhalten eine automatisch generierte Verifikationsmail mit Ihrer Benutzerkennung an die von Ihnen angegebene E-Mail Adresse. Folgen Sie den Anweisungen in der E-Mail, um Ihren Bewerbungsaccount freizuschalten.

Sie studieren bereits bei uns….

…dann müssen Sie sich nicht registrieren, sondern melden sich mit Ihrem Studieren-

denaccount an und wählen den Reiter "Bewerben" aus startseite Bewerben

Dann gehen Sie auf den Button

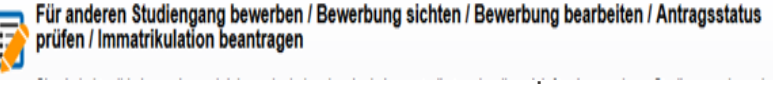

Bevor Sie dann die Anmeldung zur Begabtenprüfung auswählen, erfassen Sie auf der rechten Seite Ihre aktuelle Adresse und Emailadresse

Keine postalische Adresse angegeben

Anschrift bearbeiten

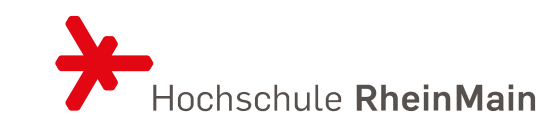

#### WIE MELDE ICH MICH ZUR PRÜFUNG AN?

2. Schritt: Auswahl "Anmeldung zur Begabtenprüfung"

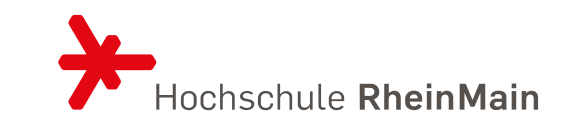

Loggen Sie sich auf dem Portal *compass.hs-rm.de* ein. Klicken Sie auf "Bewerbung/Immatrikulation starten".

Wählen Sie das Bewerbungssemester aus.

Klicken Sie auf **Antrag hinzufügen** 

Wenn Sie das korrekte Bewerbungssemester ausgewählt haben, ist die Antragsauswahl bereits mit der Begabtenprüfung gefüllt.

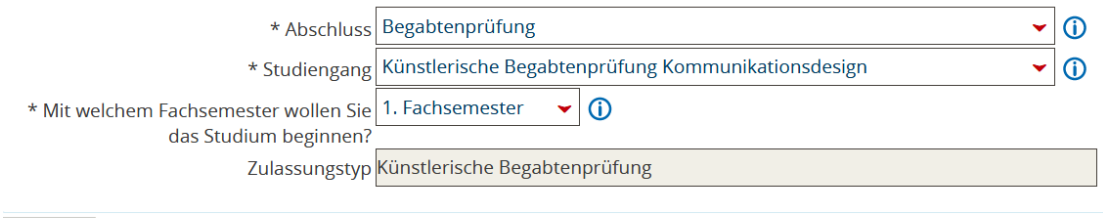

Weiter

## WIE MELDE ICH MICH ZUR PRÜFUNG AN?

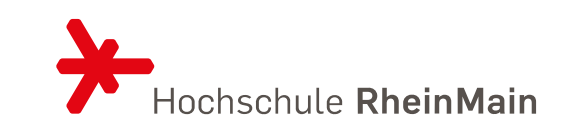

3. Schritt: Antrag online ausfüllen und Unterlagen hochladen

Sie machen Angaben zu Ihrer Hochschulzugangsberechtigung und ggf. früherer Teilnahme an der Begabtenprüfung.

Sie laden die Hochschulzugangsberechtigung hoch (Format pdf, max. 1,5 MB).

Wenn Sie keine Hochschulzugangsberechtigung für Hessen haben, müssen Sie sich für die Prüfung zur hervorragenden künstlerischen Begabung anmelden. In diesem Fall laden Sie Ihr letztes Schulzeugnis hoch.

Wenn Sie Ihre Hochschulzugangsberechtigung zum Zeitpunkt der Anmeldung noch nicht erworben haben, müssen Sie eine Bescheinigung der Schule hochladen, aus der hervorgeht, zu welchem Zeitpunkt die Hochschulzugangsberechtigung voraussichtlich erworben sein wird. Beachten Sie, dass eine Einschreibung nur mit abgeschlossener Hochschulzugangsberechtigung möglich ist.

Bei ausländischen Hochschulzugangsberechtigungen klären Sie ab, welche Nachweise wir benötigen ([Infos & Kontakt\)](https://www.hs-rm.de/de/studium/bewerbung-und-immatrikulation#bewerbung-mit-auslaendischen-zeugnissen-1114).

Kontrollieren und bestätigen Sie Ihre Angaben und geben Sie den Antrag online ab.

#### WIE GEHT ES WEITER?

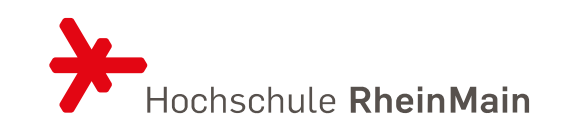

Wir prüfen Ihren Antrag.

Ist Ihr Antrag unvollständig, informieren wir Sie hierüber auf Ihrem Bewerbungsaccount. Fehlende Angaben/Unterlagen können Sie bis zum Ende der Bewerbungsfrist nachreichen.

Ist Ihr Antrag vollständig und fristgerecht eingegangen, wir Ihnen ein Einladungsschreibung auf Ihrem Bewerbungsaccount zur Verfügung gestellt. Ein postalisches Schreiben wird nicht versandt.

Nach der Prüfung teilt Ihnen das Prüfungsamt per Post das Ergebnis mit:

- innerhalb von 10 Arbeitstagen, wenn Sie die Prüfung bestanden haben
- innerhalb von 4 Wochen, wenn Sie die Prüfung nicht bestanden haben

Sie haben die Prüfung bestanden? Herzlichen Glückwunsch! Denken Sie daran, dass Sie nun nicht automatisch studieren können. Sie müssen im nächsten Schritt die Immatrikulation für den Studiengang Kommunikationsdesign innerhalb der Immatrikulationsfrist beantragen. Informationen zum Antrag auf Immatrikulation finden Sie [hier.](https://www.hs-rm.de/de/studium/bewerbung-und-immatrikulation/bewerbung-fuer-freie-studiengaenge) Die Immatrikulation muss spätestens 3 Jahre nach der Prüfung beantragt werden, sonst müssen Sie die Prüfung erneut ablegen.

#### VORBEREITUNG AUF DIE PRÜFUNG

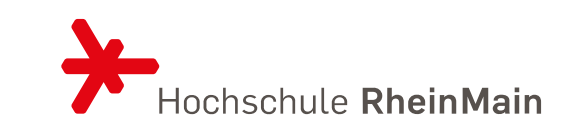

Sie haben noch Fragen zum Ablauf der Begabtenprüfung oder brauchen einen Beratungstermin?

Die Professor:innen des Fachbereichs Design, Informatik, Medien bieten dreimal im Semester Mappenberatungstermine an. Die Teilnahme an einem dieser Termine ist unbedingt empfehlenswert. Idealerweise bringen Sie eigene Arbeiten mit, denn hier berät sie ein Mitglied der Prüfungskommission.

In regelmäßigen Abständen finden studentische Mappenberatungstermine durch die Zentrale Studienberatung statt. Auch dabei ist es empfehlenswert, eigene Arbeiten mitzubringen.

Eine Anmeldung zu den Mappenberatungsterminen ist nicht erforderlich.

Die aktuellen Termine und Orte für alle Beratungsangebote sowie Informationen zum Ablauf der Begabtenprüfung finden Sie unter [www.hs-rm.de/pruefung-kd](http://www.hs-rm.de/pruefung-kd).

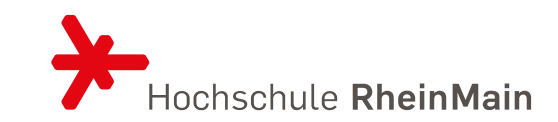

#### **Kontakt**

Studienbüro Wiesbaden Gebäude A, Gartengeschoss Kurt-Schumacher-Ring 18 65197 Wiesbaden

+49 (0) 611 9495-1560 oder -1555 studienbuero@hs-rm.de